# DM442S Digital Stepper Drive Manual

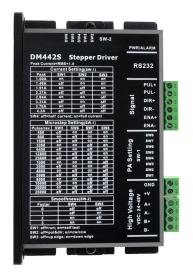

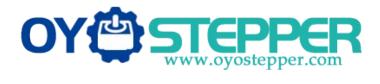

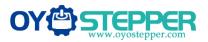

# Contents

| <b>1.</b> Overview1 -                                        |
|--------------------------------------------------------------|
| <b>2.</b> Features 1 -                                       |
| 3. Ports Introduction 2 -                                    |
| 3.1 Control Signal Input Ports 2 -                           |
| 3.2 Power Interface Ports 3 -                                |
| 4. Technological Index 3 -                                   |
| 5. Connections to Control Signal 5 -                         |
| 5.1 Connections to Common Anode 5 -                          |
| 5.2 Connections to Common Cathode 6 -                        |
| 5.3 Connections to Differential Signal 7 -                   |
| 5.4 Connections to 232 Serial Communication Interface 7 -    |
| 5.5 Sequence Chart of Control Signals 8 -                    |
| 6. DIP Switch Setting                                        |
| 6.1 Introduction Of SW-2 9 -                                 |
| 6.1.1 Current Setting 9 -                                    |
| 6.1.2 Standstill current Setting 10 -                        |
| 6.1.3 microsteps Setting 10 -                                |
| 6.2 Introduction Of SW-1 11 -                                |
| 7. Faults alarm and LED flicker frequency 12 -               |
| 8. Appearance and Installation Dimensions 12 -               |
| 9. Typical Connection 13 -                                   |
| <b>10.</b> Parameter Setting 14 -                            |
| 11. Processing Methods to Common Problems and Faults 18 -    |
| 11.1 Power on power light off 18 -                           |
| 11.2 Power on red alarm light on 18 -                        |
| 11.4 After input pulse signal but the motor not running 18 - |

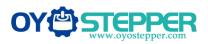

# 1. Overview

The DM442S is a two phase digital stepper driver based on ARM technology. Its Microstep resolution and output current are programmable. And it has advanced control algorithm which brings a unique level of system smoothness, provides optimum torque and mid-range instability. The control algorithm of Multi-Stepping can allow stepper motor a smooth system performance. The control algorithm of torque compensation can improve the torque of motor at high speed. The control algorithm of motor self-test and parameter auto-setup offers optimum responses with different motors and easy-to-use. The control algorithm of smoothness can enhance the acceleration and decelerations.

### 2. Features

- ◆ Parameter auto-setup and motor self-test
- ♦ Multi-Stepping inside, small noise, low heat, smooth movement
- ◆ Torque compensation at high speed
- ◆ Variable current control technology, high current efficiency
- Accelerate and decelerate control inside, great improvement in smoothness of starting or stopping the motor
- ♦ Support PUL/DIR and CW/CCW modes
- $\blacklozenge$  Storage the position of motor
- ♦ Optically isolated input and compatible with 5V or 24V
- ♦ User-defined microsteps
- ♦ Micro-step resolutions and Output current programmable

- 1 -

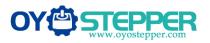

- ♦ Over current and over voltage protection
- ◆ Automatic detection, flexible selection of pulse edge count mode
- ♦ Green light means running while red light means protection or off line

### **3. Ports Introduction**

### **3.1 Control Signal Input Ports**

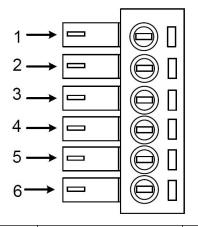

| Port | Symbol | Name              | Remark          |
|------|--------|-------------------|-----------------|
| 1010 | bymoor | I vuille          | rteintark       |
| 1    | ENA-   | Pulse signal -    | Compatible with |
| 2    | ENA+   | Pulse signal +    | $5V \sim 24V$   |
| 3    | DIR-   | Direction signal- | Compatible with |
| 4    | DIR+   | Direction signal+ | $5V\sim 24V$    |
| 5    | PLS-   | Enable signal -   | Compatible with |
| 6    | PLS+   | Enable signal+    | $5V\sim 24V$    |

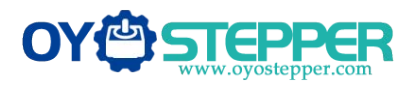

### **3.2 Power Interface Ports**

|      |        | $1 \rightarrow \square$ $2 \rightarrow \square$ $3 \rightarrow \square$ $4 \rightarrow \square$ $5 \rightarrow \square$ $6 \rightarrow \square$ |                  |
|------|--------|----------------------------------------------------------------------------------------------------|------------------|
| Port | Symbol | Name                                                                                                    | Remark           |
| 1    | B-     | Phase B-                                                                                                    | Motor Phase B    |
| 2    | B+     | Phase B+                                                                                                    | Motor Thase B    |
| 3    | A-     | Phase A-                                                                                                    | Motor Phase A    |
| 4    | A+     | Phase A+                                                                                                    | Motor Phase A    |
| 5    | V      | Input Power +                                                                                                    | DC 24 ~ 48V      |
| 6    | GND    | Input Power -                                                                                                    | $DC 24 \sim 48V$ |

# 4. Technological Index

| Input Voltage              | DC24V-48V |
|----------------------------|-----------|
| Max Pulse Frequency        | 200k      |
| Default communication rate | 57.6kbps  |
| Over voltage value         | 60V       |

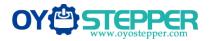

| Overall Dimensions(mm) |             | 115.7×69.3×26.65                        |
|------------------------|-------------|-----------------------------------------|
| Weight                 |             | Approximate 260g                        |
|                        | Environment | Avoid dust, oil fog and corrosive gases |
|                        | Operating   | $0 \sim 70^{\circ} \text{C}$            |
|                        | Temperature | 0~70 C                                  |
| Environme              | Storage     | -20°C~+80°C                             |
| nt                     | Temperature | -20 C~+80 C                             |
|                        | Humidity    | 40~90%RH                                |
|                        | Cooling     | Natural cooling or forced air cooling   |
|                        | method      | Tratural cooling of forced an cooling   |

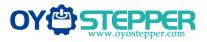

# 5. Connections to Control Signal

### 5.1 Connections to Common Anode

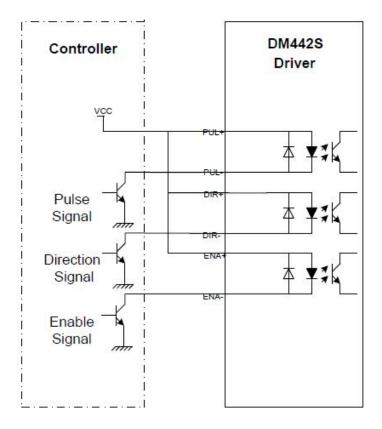

#### Remark:

VCC is compatible with  $5V \sim 24V$ ;

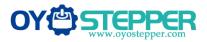

### 5.2 Connections to Common Cathode

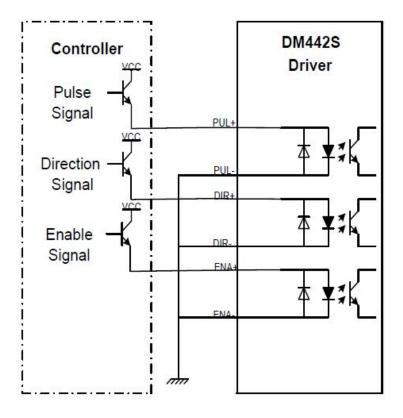

#### **Remark:**

VCC is compatible with  $5V \sim 24V$ ;

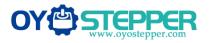

### **5.3** Connections to Differential Signal

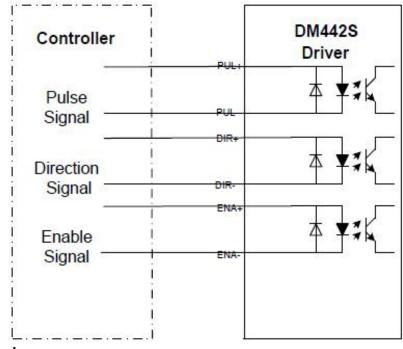

#### **Remark:**

VCC is compatible with  $5V \sim 24V$ .

#### 5.4 Connections to 232 Serial Communication Interface

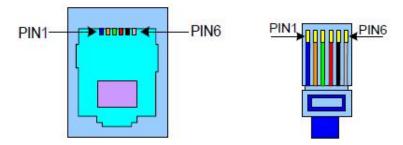

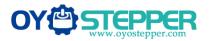

| Crystal Head foot | Definition | Remark                |
|-------------------|------------|-----------------------|
| 1                 | TXD        | Transmit Data         |
| 2                 | RXD        | Receive Data          |
| 4                 | +5V        | Power Supply for HISU |
| 6                 | GND        | Power Ground          |

### 5.5 Sequence Chart of Control Signals

In order to avoid some fault operations and deviations, PUL, DIR and ENA should abide by some rules, shown as following diagram:

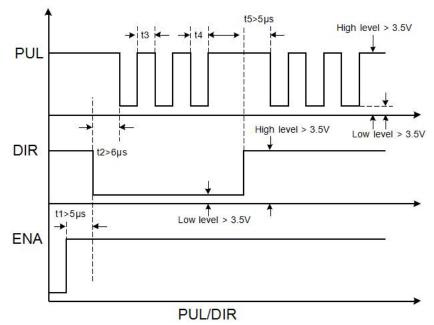

**Remark:** 

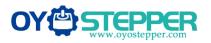

a. t1: ENA must be ahead of DIR by at least  $5\mu s.$  Usually, ENA+ and  $\,$  ENA- are NC (not connected).

b. t2: DIR must be ahead of PUL active edge by 6µs to ensure correct direction;

c. t3: Pulse width not less than  $2.5 \ \mu$  s;

d. t4: Low level width not less than 2.5  $\mu$  s.

## 6. DIP Switch Setting

### 6.1 Introduction Of SW-2

#### 6.1.1 Current Setting

The SW-2 current setting is in the following table.

| Dials   | switch |     |     |     |
|---------|--------|-----|-----|-----|
| Current |        | SW1 | SW2 | SW3 |
| Peak    | RMS    |     |     |     |
| 1.0A    | 0.71A  | on  | on  | on  |
| 1.46A   | 1.04A  | off | on  | on  |
| 1.91A   | 1.36A  | on  | off | on  |
| 2.37A   | 1.69A  | off | off | on  |
| 2.84A   | 2.03A  | on  | on  | off |
| 3.31A   | 2.36A  | off | on  | off |
| 3.76A   | 2.69A  | on  | off | off |
| 4.2A    | 3.0A   | off | off | off |

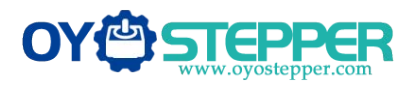

#### 6.1.2 Standstill current Setting

SW4 is used for setting the standstill current, "off" means the standstill current is set to be half of the selected dynamic current or other current, which can be set by the HISU, the details can be seen in the tenth sections. While "on" means the standstill current is set to be the same as the selected dynamic current.

#### 6.1.3 Microsteps Setting

The microsteps setting is in the following table. And the microsteps can be also setting through the HISU. The details can be seen in the tenth sections.

SW-2 microsteps setting is in the following table.

| Dial witch<br>Microsteps | SW5 | SW6 | SW7 | SW8 |
|--------------------------|-----|-----|-----|-----|
| 400                      | off | on  | on  | on  |
| 800                      | on  | off | on  | on  |
| 1600                     | off | off | on  | on  |
| 3200                     | on  | on  | off | on  |
| 6400                     | off | on  | off | on  |
| 12800                    | on  | off | off | on  |
| 25600                    | off | off | off | on  |
| 1000                     | on  | on  | on  | off |
| 2000                     | off | on  | on  | off |
| 4000                     | on  | off | on  | off |
| 5000                     | off | off | on  | off |
| 8000                     | on  | on  | off | off |
| 10000                    | off | on  | off | off |

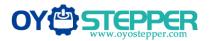

| 20000 | on  | off | off | off |
|-------|-----|-----|-----|-----|
| 25000 | off | off | off | off |

#### 6.2 Introduction of SW-1

The SW-1 switch is mainly a number of auxiliary functions, the auxiliary functions of the first three switch are respectively motor self detection, pulse counting mode and single pulse selection;Fourth and fifth are set for the smoothing coefficient, and the last one is reserved.

SW-1 switches auxiliary functions are shown in the following table.

| Selection<br>DIP Switch | 0           | 1            |
|-------------------------|-------------|--------------|
| SW1                     | Run         | Self test    |
| SW2                     | Pules & Dir | CW/CCW       |
| SW3                     | Rising Edge | Falling Edge |

The smooth coefficients of the SW-1 switches are shown in the following table.

| Smoothness | SW4 | SW5 |
|------------|-----|-----|
| 0          | off | off |
| 1          | off | on  |
| 2          | on  | off |
| 3          | on  | on  |

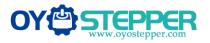

# 7. Faults alarm and LED flicker frequency

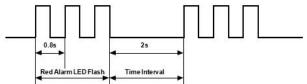

| Flicker<br>Frequen | Description to the Faults                                                   |
|--------------------|-----------------------------------------------------------------------------|
| 1                  | Error occurs when the motor coil current exceeds the drive's current limit. |
| 2                  | Voltage reference error in the drive                                        |
| 3                  | Parameters upload error in the drive                                        |
| 4                  | Error occurs when the input voltage exceeds the drive's voltage limit.      |

# 8. Appearance and Installation Dimensions

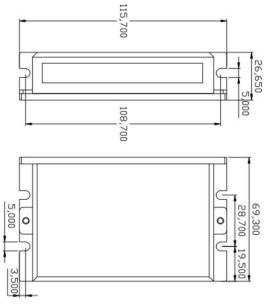

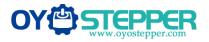

# 9. Typical Connection

Here is the typical connection of DM442S.

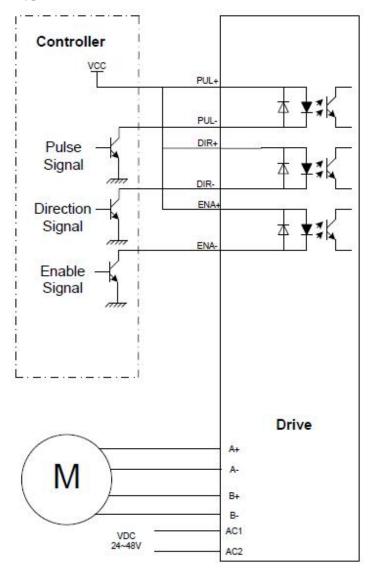

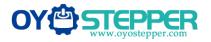

## **10. Parameter Setting**

The parameter setting method of DM442S drive is to use a HISU adjuster through the 232 serial communication ports, only in this way we can set the parameters we want. There are a set of best default parameters to the corresponding motor which are carefully adjusted by our engineers, users only need refer to the following table, specific condition and set the correct parameters.

| Mode      | Definition                          | Range  | Dimension | Drive<br>Restart | Default<br>Value |
|-----------|-------------------------------------|--------|-----------|------------------|------------------|
| P1        | Current loop Kp 0—4000              |        | 1         | Y                | 1000             |
| P2        | Current loop Ki                     | 0—1000 | 1         | Y                | 100              |
| P3        | Damping coefficient                 | 0—500  | 1         | Ν                | 100              |
| P4        | Amplitude of first resonance point  | 0—100  | 1         | Ν                | 0                |
| P5        | Phase of first resonance point      | 0—100  | 1         | Ν                | 0                |
| P6        | Amplitude of second resonance point | 0—100  | 1         | Ν                | 0                |
| P7        | Phase of second resonance point     | 0—100  | 1         | Ν                | 0                |
| P8        | Anti-resonance                      | 0—1000 | 1         | Ν                | 100              |
| <b>P9</b> | Reserved                            |        |           |                  |                  |
| P10       | Enable signal level                 | 0—1    | 1         | Ν                | 0                |
| P11       | Initial direction selection         | 0—1    | 1         | N                | 1                |

#### Actual value = Set value $\times$ the corresponding dimension

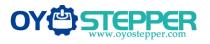

| P12 | Reserved                           |        |        |   |      |
|-----|------------------------------------|--------|--------|---|------|
| P13 | Reserved                           |        |        |   |      |
| P14 | User-defined<br>microsteps         | 4—1000 | 50     | Y | 0    |
| P15 | Time of standstill<br>Half-current | 0—4000 | 1ms    | Y | 1000 |
| P16 | Percentage of standstill current   | 0—100  | 1      | Y | 50   |
| P17 | Speed smoothness                   | 0—10   | 1      | Y | 0    |
| P18 | Enable of position memory          | 0—1    | 1      | Y | 0    |
| P19 | User-defined resistance of motor   | 0—100  | mh     | Y | 0    |
| P20 | User-defined inductance of motor   | 0—100  | 0.1ohm | Y | 0    |
| P21 | Result of position memory          | 0—128  | 1      |   | 0    |
| P22 | Reserved                           |        |        |   |      |

There are total 22 parameter configurations, use the HISU to download the configured parameters to the drive, the detail descriptions to every parameter configuration are as follows:

| Item            | Description                                            |
|-----------------|--------------------------------------------------------|
| Current loop Kp | The P1 and P2 is used to set Kp and Ki of Current loop |
| (P1) Current    | at the moment of power-on. When the motor is turning,  |
| loop Ki (P2)    | the Kp and Ki is got by the Self-tuning algorithm.     |

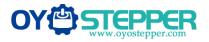

| Damping           | This parameter is used to change the damping coefficient       |
|-------------------|----------------------------------------------------------------|
| coefficient (P3)  | in case of the desired operating state is under resonance      |
| coefficient (13)  | frequency. This parameter is useful in high speed.             |
|                   | DM442S Driver provides robust anti-resonance control           |
|                   | to stop the vibrations and maintain equilibrium. Amp1          |
| Amp 1—2           | and Phase1 is Phase adjustment for 1st and Amplitude           |
| Phase 1—2         | adjustment for 1st resonance area respectively. Usually        |
| (P4, P5, P6,      | between 0.6rps and 1.2rps. Amp2 and Phase2 is Phase            |
| P7)               | adjustment for 2nd and Amplitude adjustment for 2nd            |
|                   | resonance area respectively. Usually between 1.2rps and        |
|                   | 2.4rps.                                                        |
| Anti-resonance    | This parameter is used for reducing resonance. Usually         |
| coefficient (P8)  | between 3rps and 4rps.                                         |
| Enable signal     | This parameter is set to control the Enable Input signal       |
| level (P10)       | level. 0 means high, while 1 means low.                        |
| Initial direction | For the initial direction selection, 1 indicates that the      |
| selection (P11)   | initial direction is the counter clockwise, and the 0          |
| selection (111)   | indicates the initial direction is clockwise.                  |
|                   | This parameter is set of user-defined microsteps. The          |
| User-defined      | actual microsteps = the set value $\times$ 50. For example, if |
| microsteps        | the parameter is 4, the microsteps is 4.                       |
| ((P14)            | $\times$ 50 =800. But If this parameter is 0, which means      |
|                   | microsteps is set by the outer DIP switches.                   |
| Time of           | This parameter is set the time when the standstill current     |
| standstill        | is set to be half of the selected dynamic current or other     |
| current (P15)     | current.                                                       |
| Percentage of     | This parameter is set the percentage of standstill current.    |
| standstill        |                                                                |
| current (P16)     |                                                                |

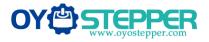

| Speed<br>smoothness<br>(P17)                 | This parameter is set to control the smoothness of the speed of the motor while acceleration or deceleration, the larger the value, the smoother the speed in acceleration or deceleration.            |
|----------------------------------------------|----------------------------------------------------------------------------------------------------|
| Enable of<br>position<br>memory (P18)        | This parameter is set to enable the function of position<br>memory. 0 means disable, while 1 means enable. If set 1,<br>the DM442S can remember the position of motor in the<br>next time of power on. |
| User-defined<br>inductance of<br>motor (P19) | This parameter is set the inductance of motor. 0 means DM442S gets the inductance by control algorithm of Parameter auto-setup, while 1 means DM442S gets the inductance through user sets.            |
| User-defined<br>resistance of<br>motor (P20) | This parameter is set the resistance of motor. 0 means DM442S gets the resistance by control algorithm of Parameter auto-setup, while 1 means DM442S gets the resistance through user sets.            |
| Result of<br>position<br>memory (P21)        | Display the result of position memory.                                                                                                    |

# **11. Frequently Asked Questions**

### 11.1 The power light is off

■No power input, please check the power supply circuit.

■The voltage is too low.

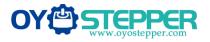

#### 11.2 The drive alarms when power on

- ■Please check the motor is connected with the drive.
- The stepper digital drive is over voltage or under voltage. Please lower or

increase the input voltage.

### 11.3 The motor does not rotate after being given pulse signals

- Please check the input pulse signal wires are connected in reliable way.
- Please make sure the input pulse mode is corresponding with the real input mode.
- ■The Driver is disabled.